# **Display formats**

The **display format** basically lets you format your calculated <u>number</u> or <u>date-time</u> fields the way you want them.

As the name states, the format will be used to **display** or **present** the **result** of your **calculation**. Internally the field value is always stored as a Number

# Where do I update the display format?

To update the display format of your calculated field you simply have to follow these steps:

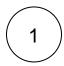

Navigate to the custom fields configuration page.

If you have our app Admin Toolbox for Jira installed ,simply press "gx" and type the name of your custom field.

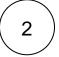

Find your calculated field and click on Actions Configure

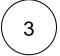

Click on Edit display format

The various formatting options depend on the type of the calculated field.

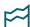

# Calculated number fields

Calculated **number fields** are generally used to either store a **number** or a **duration**.

Depending on your first choice, the  ${f content\ type}$ , you have different formatting options.

#### Number

If your calculated field is being used to store a simple number (e.g. a dollar amount), you have the following formatting options:

# Number format pattern

Choose a valid pattern and freely use additional characters to indicate the entities (e.g. currencies, weights etc.)

| Example field value | Pattern     | Displayed value | Description                                                                                                    |
|---------------------|-------------|-----------------|----------------------------------------------------------------------------------------------------|
| 123456.789          | ###,###.### | 123,456.789     | Each pound sign (#) denotes a digit, the <b>comma</b> is a placeholder for the <b>thousands separator</b> , and the <b>period</b> is a placeholder for the <b>decimal separator</b> . |
| 123456.789          | ###.##      | 123456.79       | The value has three digits to the right of the decimal point, but the pattern has only two. The last digit will be ro unded up.                                                       |

| 123.78   | 000000.000          | 000123.780           | The <b>pattern</b> specifies <b>leading</b> and <b>trailing zeros</b> , because the 0 character is used instead of the pound sign (#). |
|----------|---------------------|----------------------|----------------------------------------------------------------------------------------------------|
| 12345.67 | \$###,###.<br>###   | \$12,345.67          | Special characters (e.g. the dollar sign \$) can be used as a pre-fix or suffix.                                                       |
| 12345.67 | ###,###.<br>### EUR | 12,345.67 <b>EUR</b> | Special characters (e.g. the <b>EUR</b> sign) can be used as a pre-fix or suffix.                                                      |

When no pattern is entered, a default number pattern is automatically selected according to current user's profile configuration.

#### Uninitialized when calculated value is zero

When **checked**, the field will be treated as not initialized (i.e., will return **null**) when the calculated value is zero. When a field is not initialized, **it won't** be shown in the issue detail view.

### Duration

If your calculated field is being used to store a **duration** (e.g. hours between the current date-time and the due date), you will have the following formatting options:

#### **Duration display format**

| Format | Example                     |
|--------|-----------------------------|
| Long   | 1 day, 11 hours, 30 minutes |
| Short  | 1d 11h 30m                  |

#### Use time tracking settings

When checked, JWT will use the number of working hours per day and number of working days per week as configured in your global Jira time tracking configuration, instead of 24 hours per day and 7 days per week.

#### Uninitialized when calculated value is zero

When **checked**, the field will be treated as not initialized (i.e., will return **null**) when the calculated value is zero. When a field is not initialized, **it won't** be shown in the issue detail view.

The content of the field must contain the number of milliseconds representing a time duration. Learn more about working with times and dates.

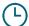

# Calculated date-time fields

Calculated date-time fields are generally used to store - as the name suggests - a date-time. Learn more about working with times and dates.

Date-times are internally stored as a Number and can be displayed in the following formats.

# Formatting options

#### Format type

The example value of the calculated date-time field is the representing January 1st of 2020, 00:00.

| Format type               | Example output                              |
|---------------------------|---------------------------------------------|
| Date Time Picker          | 03/Jul/20 11:42 AM                          |
| Date Picker               | 3/Jul/20                                    |
| Relative                  | 2 minutes ago                               |
| Relative always with Time | 4 days ago                                  |
| Relative without Time     | 2 minutes ago                               |
| ISO 8601 Date             | 2020-07-03                                  |
| ISO 8601 Date Time        | 2020-07-03T11:44:51+0200                    |
| RSS RFC822 Date Time      | Fri, 3 Jul 2020 11:45:01 +0200              |
| Time only                 | 11:45 AM                                    |
| Custom Format             | 11 o'clock AM, Central European Summer Time |

Up to a certain number of days Jira can show **relative** timespans (e.g. Just now, or 1 minute ago) before switching to a default date-time display.

Using the format **Relative without Time** will switch to the standard **Date Time Picker** when the switch happens.

Using Relative without Time will switch to the standard Date Picker when the switch happens.

#### **Custom date-time pattern**

This option is only available if you choose **Custom Format**. The formats are based on the Simple Date Format.

#### Time zone

Select the **time zone** to be used for displaying the date-time value of the calculated field.

If you still have questions, feel free to refer to our support team.